# Amateur Radio Using Digital Modes

# Lab 5: Experimentation

prepared by Joe Cupano, NE2Z

# **What you will need**

- Laptop running up to date build of Windows, Linux or Mac OSX with external USB sound device installed and functional
- Completion of Labs 1-4

#### **Purpose**

Get familiar with various digital modes understanding their strengths and weaknesses.

## **Introduction**

Quick wins are inspirational and that was the focus of Lab 4 to make it easy to make your first digital contact using a popular mode known as PSK31.

In this lab we will continue to work in groups sharing frequency share a frequency making the same contacts but introducing you to other digital modes. Macros saved you from having some to say so this we will make the interaction "keyboard-to-keyboard."

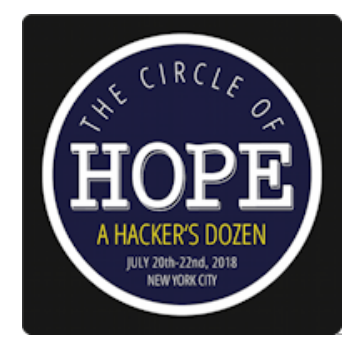

## **Exercise**

Repeat Lab 4 for each of the following digital modes

- RTTY
- MT63: MT632000L
- One of your choosing

Instead of using the QSO macro button for each contact, make it an interactive "keyboard-to-keyboard" conversation as follows:

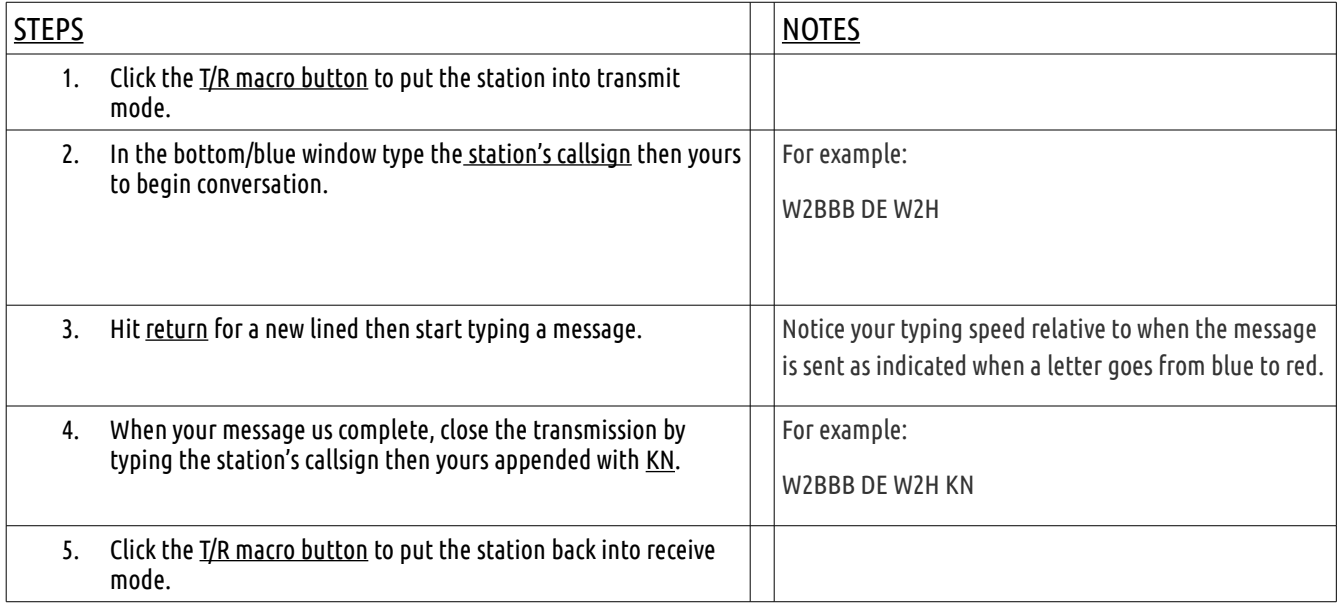

For each mode . . .

- What did you notice about the bandwidth used for each?
- What did you notice about speed comparisons between each?

I hope you enjoyed this introduction to Digital Modes and found it helpful.